## **Πώς βρίσκω τα παιχνίδια;**

Μία συνηθισμένα απορία ειδικά νέων πελατών μας είναι που μπορούν να βρουν τα παιχνίδια που έχει το κατάστημα μας. Αρχικά κλικάρουμε κάτω αριστερά την επιλογή " Home " , στη συνέχεια κλικάρουμε την επιλογή " Games" ( " Παιχνίδια" ) και παρατηρούμε ότι μας εμφανίζει ένα μενού με θεματική κατηγοριοποίηση των παιχνιδιών ( ανάλογα του είδους παιχνιδιού ).

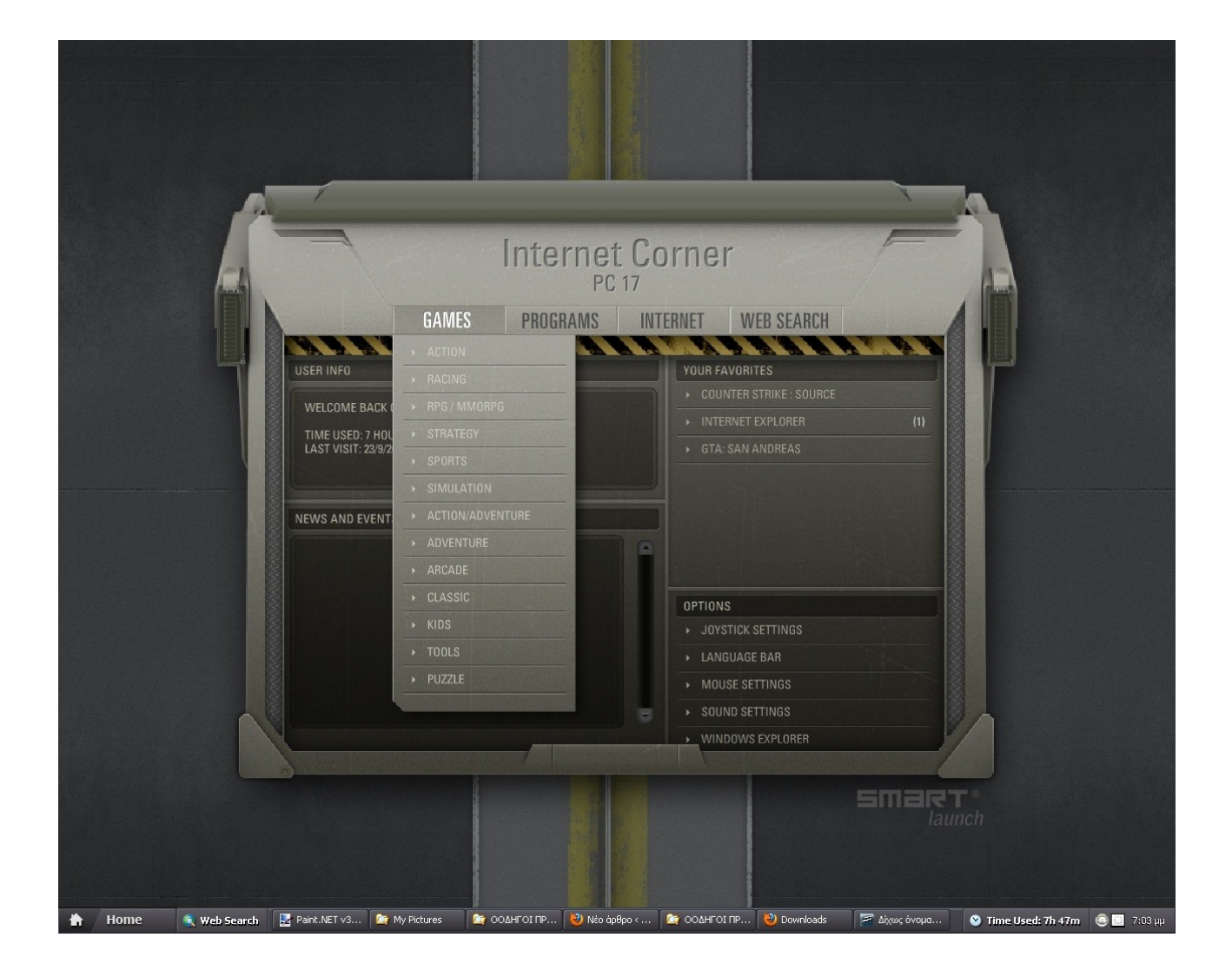

Π.χ. Θέλω να μπω στο παιχνίδι " Crossfire". Επιλέγω αριστερά το " Crossfire" και δεξιά επιλέγω το " Start game " ( " Έναρξη παιχνιδιού " ).

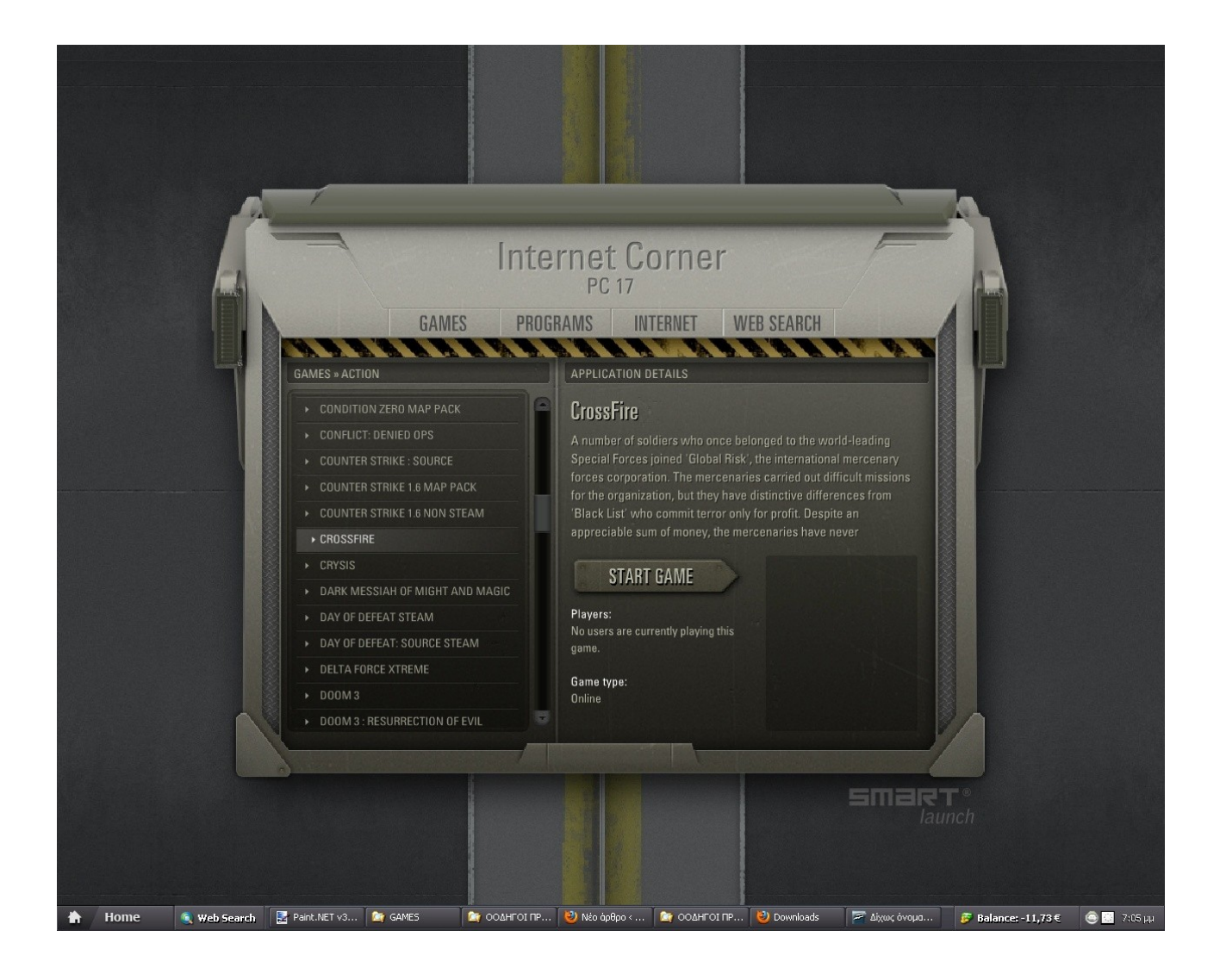

Μας εμφανίζεται το " Loader " του παιχνιδιού , το παράθυρο δηλαδή που φορτώνει τα αρχεία του παιχνιδιού. Τα περισσότερα παιχνίδια μας είναι εγκατεστημένα κεντρικά σε server για αυτό χρειάζεται αυτή η φόρτωση των αρχείων για να μπούμε στο παιχνίδι. Δεν τα έχουμε εγκατεστημένα στους σκληρούς δίσκους των υπολογιστών γιατί πέρα του ότι τα παιχνίδια είναι πολλά για να χωρέσουν στους σκληρούς δίσκους είναι πιο εύκολη η τεχνική διαχείριση τους για αναβαθμίσεις που χρειάζονται τα παιχνίδια κατά καιρούς .

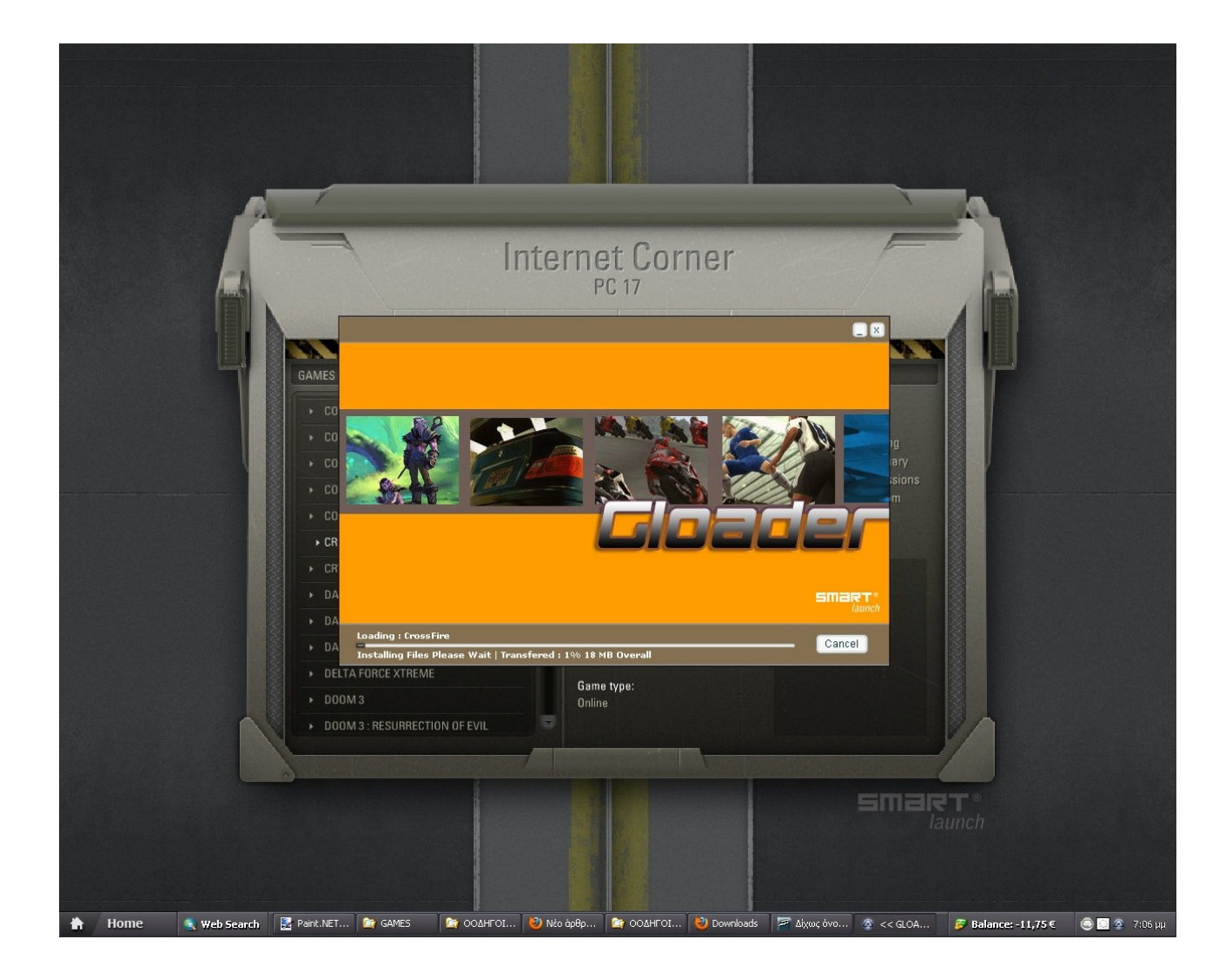

## Αφού φορτώθηκαν τα αρχεία του παιχνιδιού μας εμφανίζεται το παράθυρο του παιχνιδιού.

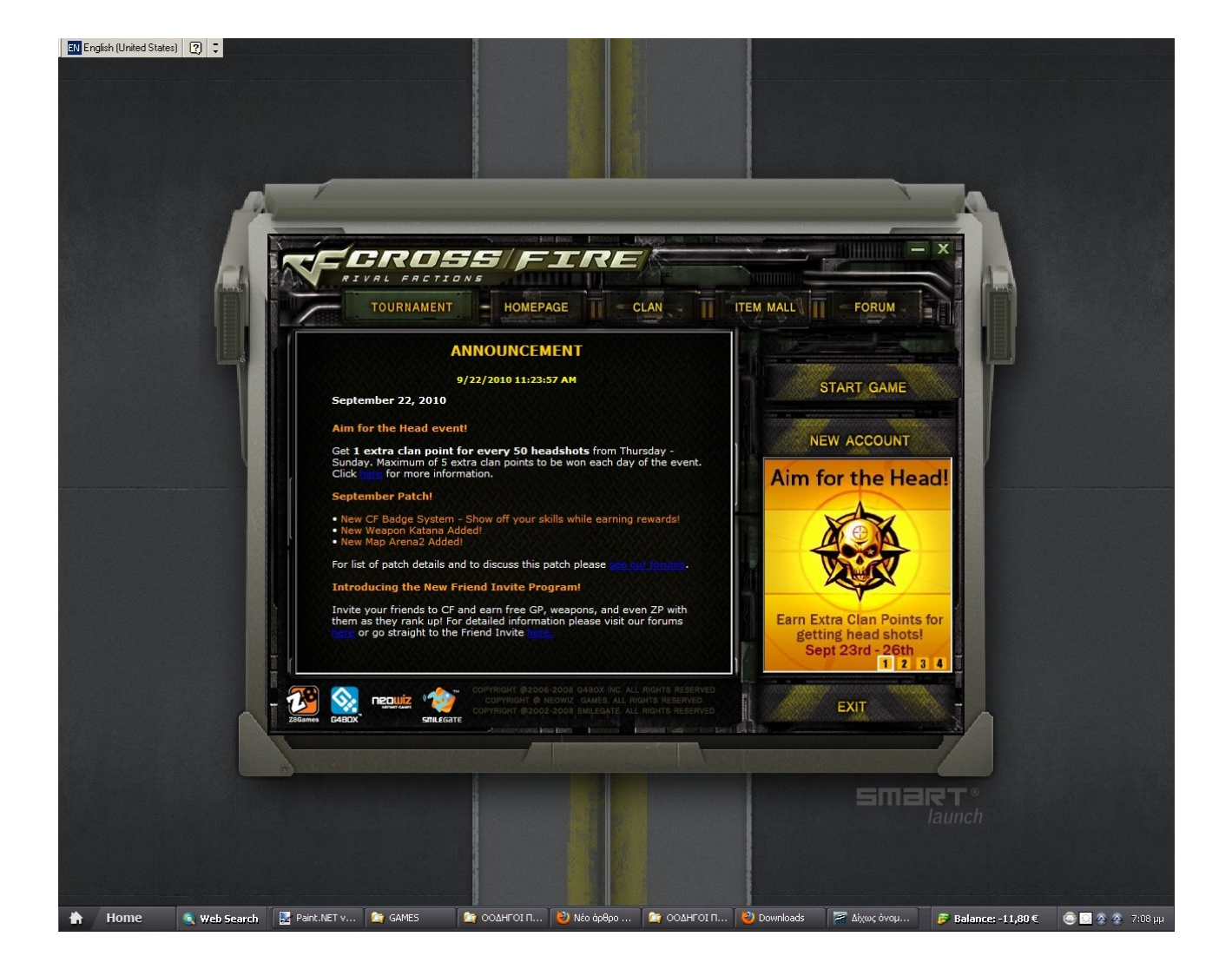